## ПРОГРАММНОЕ СРЕДСТВО СИБИЛЛА 2.0

*Инструкция по установке экземпляра ПО*

Москва 2023

# <span id="page-1-0"></span>СОДЕРЖАНИЕ

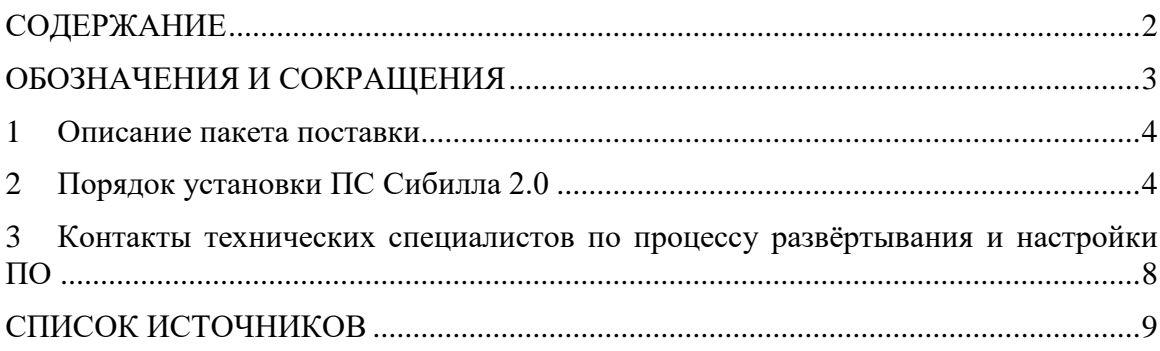

# ОБОЗНАЧЕНИЯ И СОКРАЩЕНИЯ

<span id="page-2-0"></span>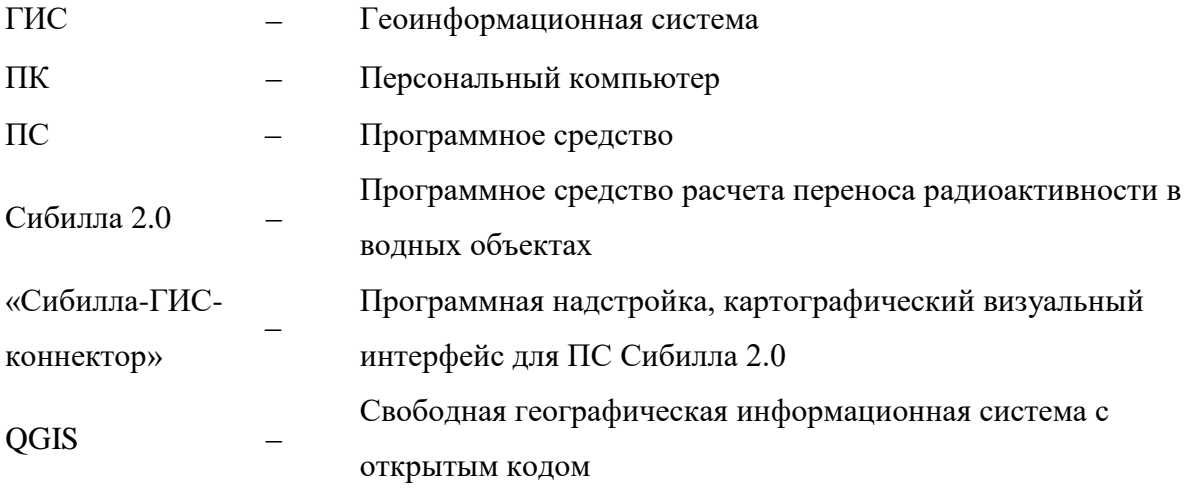

#### 1 Описание пакета поставки

<span id="page-3-0"></span>Пакет поставки ПС Сибилла 2.0 включает в себя установочный файл Sybilla2Installer.exe. После установки разархивированный пакет файлов включает в себя:

– файлы расчетного кода ПС Сибилла 2.0, включая модули: sybilla2.exe, discharges.exe и screening.exe, и файлы, обеспечивающие настройку расчетов и ввод данных через основной интерфейс ПС;

– файлы формата \*.sqlite базы данных набора водных объектов, по умолчанию поставляемых для работы с программой;

– файлы, необходимые для функционирования плагина (программной надстройки) графического ГИС-интерфейса, обеспечивающего работу с картами водных объектов через интеграцию с ГИС QGIS (неактивны в базовой версии и могут использоваться только при установке и настройке ГИС QGIS на компьютер пользователя);

– файлы \*.sqlite примеров расчетов;

– файлы примеров распределений атмосферных радиоактивных выпадений (для работы с ГИС-интерфейсом);

– файлы \*.sqlite примеров расчетов для модуля screening.exe (дополнительно могут включаться в пакет поставки).

ПС Сибилла 2.0 может использоваться на ПК как самостоятельное приложение, так и с опционально используемым совместно с ним картографическим модулем «Сибилла-ГИС-коннектор», представляющем собой картографический интерфейс для ПС, не входящий в состав ПС и функционирующий в форме плагина (программной надстройки) над ГИС QGIS [\[1\]](#page-8-1). Модуль «Сибилла-ГИС-коннектор» является опциональным дополнением к ПС Сибилла 2.0 и не является его неотъемлемой частью.

### 2 Порядок установки ПС Сибилла 2.0

<span id="page-3-1"></span>Для начала установки ПС Сибилла 2.0 на ПК необходимо запустить поставляемый установочный файл Sybilla2Installer.exe. На экране появится окно «Выберите язык установки», в котором из выпадающего списка необходимо выбрать пункт «Русский» или «English» и нажать кнопку «OK» (см. рисунок [1\)](#page-4-0). Далее появится окно ввода пароля для продолжения установки (пароль пользователю передается организацией, отвечающей за передачу лицензии на использование ПС). После ввода пароля необходимо нажать кнопку «Далее» (см. рисунок [2\)](#page-4-1).

На следующем окне, приведенном на рисунке [3,](#page-5-0) требуется указать корневую директорию, в которую будут установлены файлы программы. Для выбора директории можно также использовать вспомогательное окно, вызываемое кнопкой «Обзор».

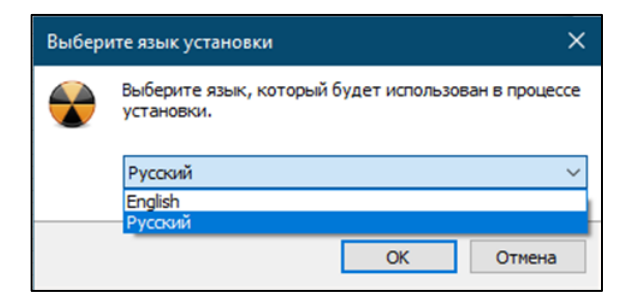

<span id="page-4-0"></span>Рисунок 1 - Окно выбора языка установки ПС Сибилла 2.0

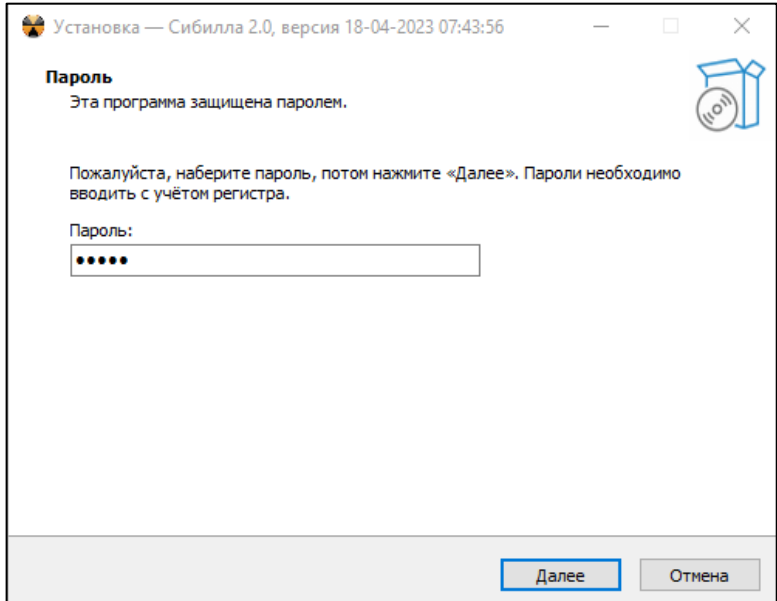

<span id="page-4-1"></span>Рисунок 2 - Окно выбора языка установки ПС Сибилла 2.0

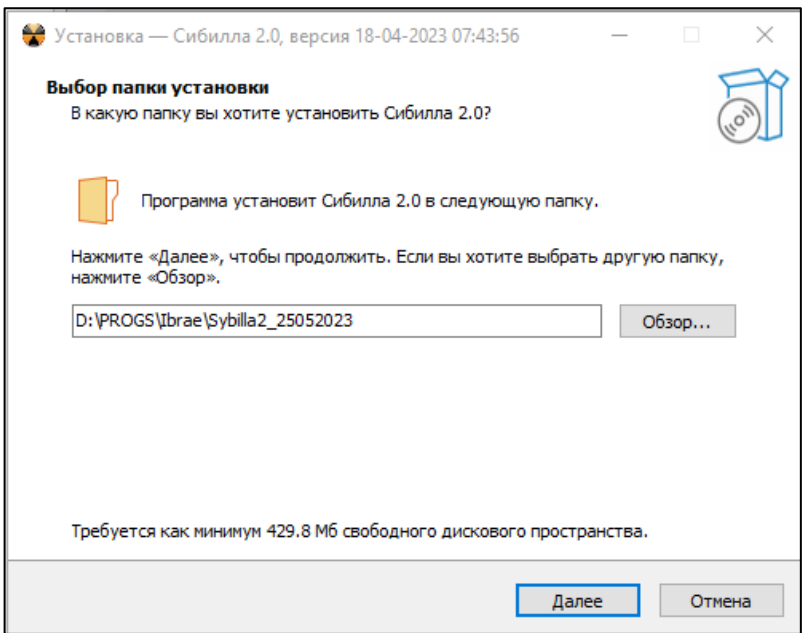

<span id="page-5-0"></span>Рисунок 3 - Окно выбора директории установки ПС Сибилла 2.0

В следующем окне (см. рисунок [4\)](#page-5-1) требуется подтвердить, что можно начать установку в указанную директорию и нажать кнопку «Установка». После этого начинается установка с копированием файлов программы на ПК пользователя с отображением динамики процесса (см. рисунок [5\)](#page-6-0).

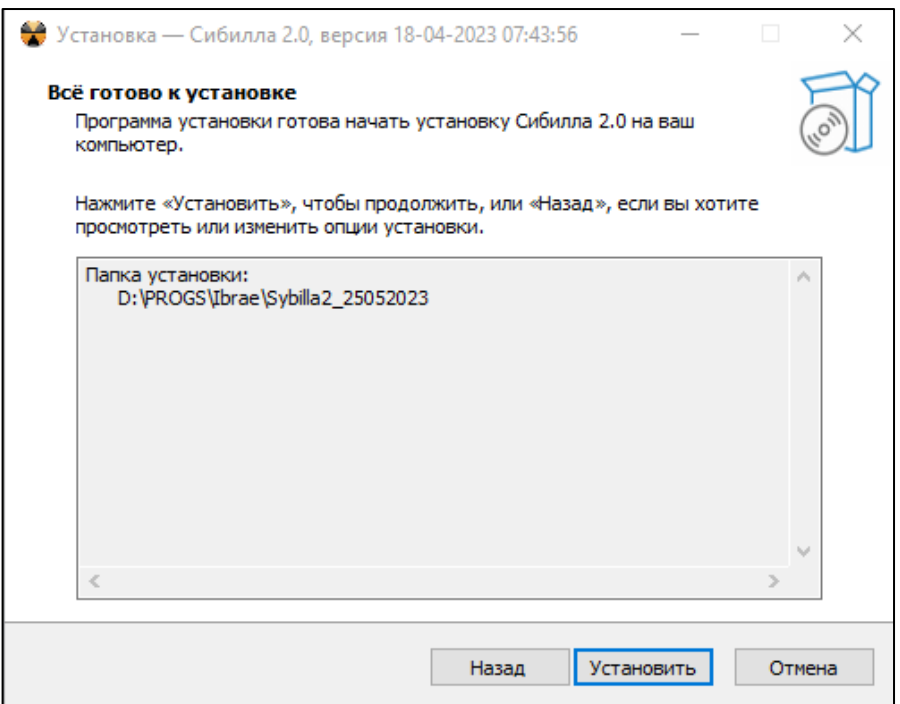

<span id="page-5-1"></span>Рисунок 4 - Окно установки ПС Сибилла 2.0

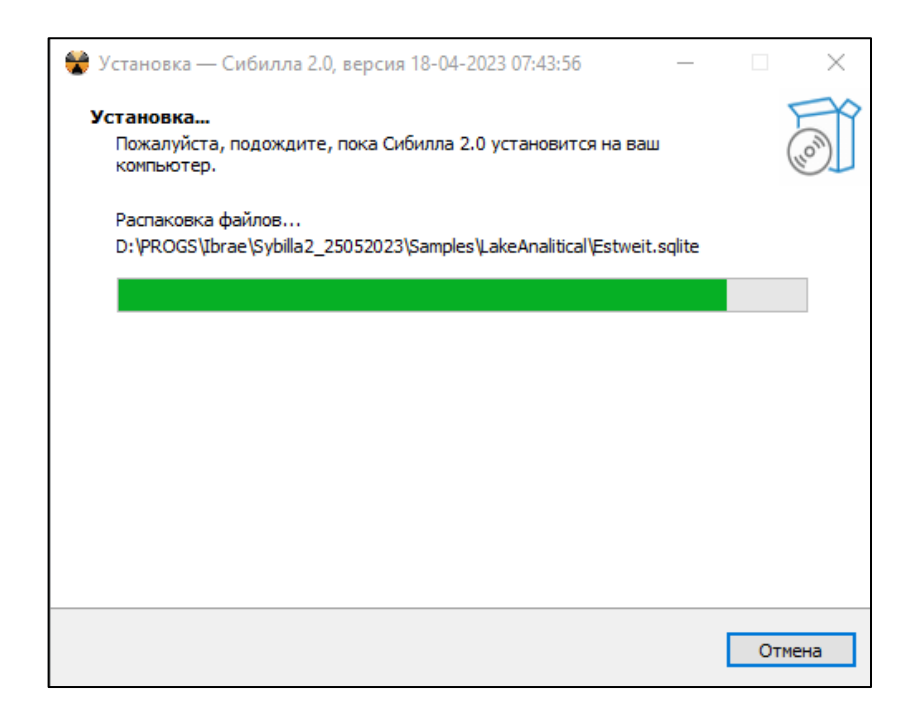

Рисунок 5 - Ход установки ПС Сибилла 2.0

<span id="page-6-0"></span>После завершения процесса установки программы на ПК появляется соответствующее окно (см. рисунок [6\)](#page-6-1), где флагом будет отмечено поле «Запустить Сибилла 2.0». Если при этом нажать кнопку «Завершить», то после закрытия окна автоматически запустится ПС Сибилла 2.0, а именно, основной расчетный модуль sybilla2.exe. Флаг можно снять, тогда после закрытия окна запуска программы не произойдет.

<span id="page-6-1"></span>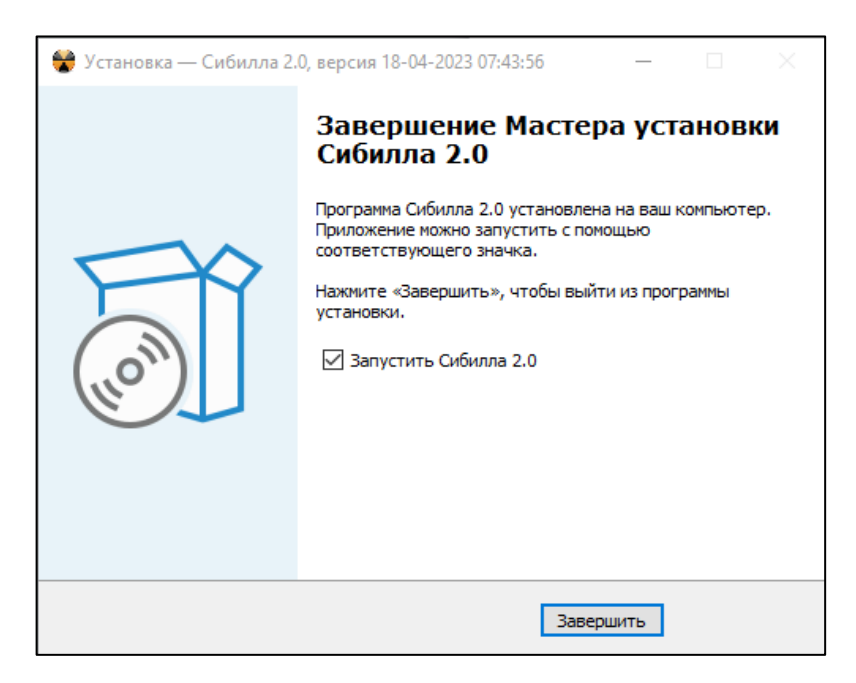

Рисунок 6 - Завершение установки ПС Сибилла 2.0

На этом завершается установка ПС Сибилла 2.0 для автономной работы на ПК через основной интерфейс без использования дополнительного картографического интерфейса. Установка программы для работы с картографическим интерфейсом «Сибилла-ГИС-коннектор» детально описана в инструкции к данному ПС [\[1\]](#page-8-1).

<span id="page-7-0"></span>3 Контакты технических специалистов по процессу развёртывания и настройки ПО

Фактический адрес размещения инфраструктуры разработки, разработчиков и службы поддержки: Россия, 115191, г. Москва, Большая Тульская ул., д. 52.

Для обращений по поводу получения необходимой поддержки при развертывании ПО следует использовать следующие способы связи: +7 495 955-22-86 (телефон), +7 495 958-11-51 (факс), [pbl@ibrae.ac.ru.](mailto:pbl@ibrae.ac.ru)

## СПИСОК ИСТОЧНИКОВ

<span id="page-8-1"></span><span id="page-8-0"></span>1 Программное средство «Сибилла-ГИС-коннектор» (инструкция пользователя). ИБРАЭ РАН. Москва. 2023 . ‒ 35 с.